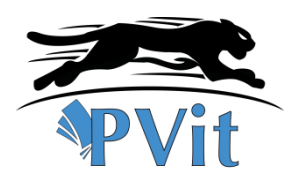

# **COPYRIGHT**

#### **© BakoAI. Tous droits réservés.**

Tous les noms ou les marques de produits ou de la société mentionnés dans ce document sont la propriété de leurs propriétaires respectifs. Aucune partie de ce document ne peut être reproduite sans la permission de BakoAI.

# **CONFIDENTIALITE**

Le destinataire de ce document s'engage à ne pas divulguer d'information d'ordre confidentiel. Il n'utilisera pas le contenu sans la permission de BakoAI. De plus, le destinataire s'engage à ne pas mettre ce document à la disposition de tiers sans notification écrite de BakoAI.

Si vous n'êtes pas le destinataire de ce document, prière d'en informer BakoAI par email à l'adresse contact@bakoai.pro, ou par téléphone au (+ 241) 0745 742 23 / 0625 768 52.

## **IDENTIFICATION DU DOCUMENT**

**Date** 20/03/2023 **Version** 4.3 **Document** PVit Document Technique **Nom** PVit API intégration Dc\_20032023\_PVit\_V4\_3\_1

# INTEGRATION DU PAIEMENT

EN LIGNE VIA PVIT

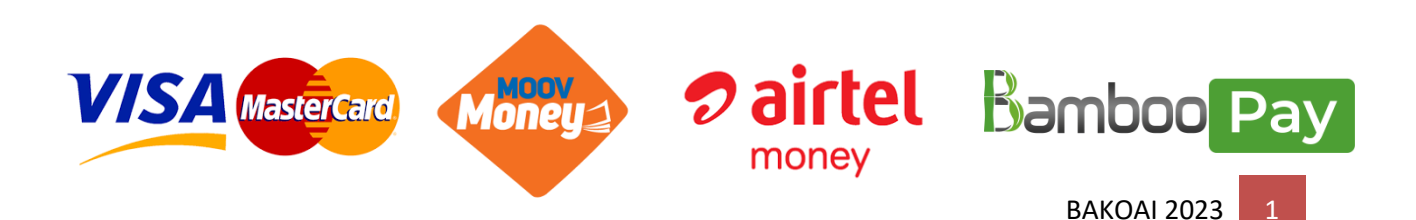

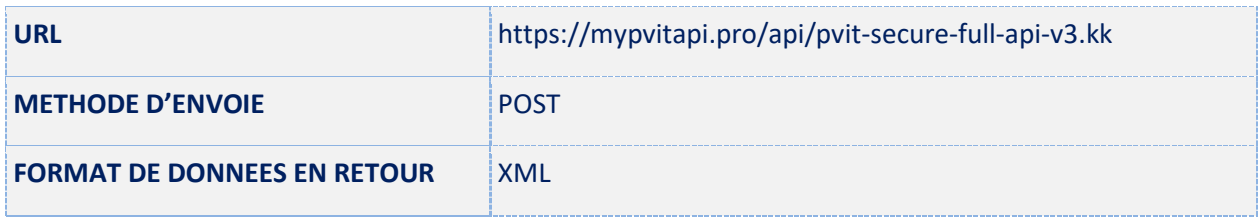

# **I. Prérequis**

Tout marchand qui souhaiterait utiliser PVit comme moyen de paiement, devrait :

1. Disposer d'un compte marchand auprès de votre opérateur (Cette inscription est gratuite chez les opérateurs) ou la banque

2. Être inscrit sur la plateforme MyPVit [\(https://mypvit.com](https://mypvit.com/) ).

3. Renseigner dans les paramètres de votre compte PVit l'URL de CallBack à travers laquelle PVit vous enverra par requête POST (XML) le statut final de la transaction.

4. Obtenir un token d'identification depuis votre espace [https://mypvit.com](https://mypvit.com/)

# **II. Les différents modules et API.**

1. Vous faites un développement natif (web ou mobile) ? Nous avons deux solutions API pour vous.

- API Formulaire (le client est redirigé vers une page web pour initiation de la transaction)
- API REST (pas de redirection)

2. Vous utilisez un CMS (WordPress, Prestashop …)

Nous avons des modules de paiements déjà développés pour vous. Ils sont disponibles sur la page https:/[/mypvit.com/plugins.kk](https://mypvit.com/plugins.kk)

# **III. Création du compte PVit**

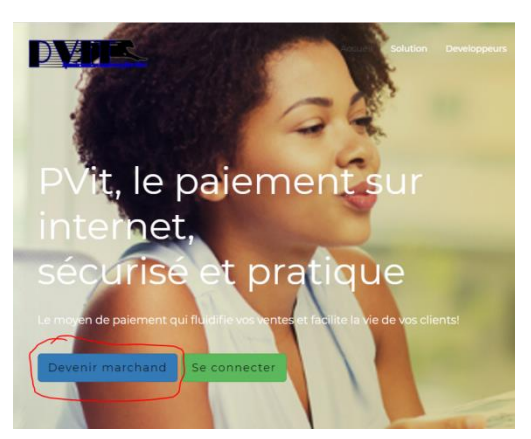

1. Rendez-vous sur la plateforme de MyPVit [\(www.mypvit.com](http://www.mypvit.com/))

2. Cliquer sur le bouton « Devenir marchand », vous serez orienté vers la page suivante.

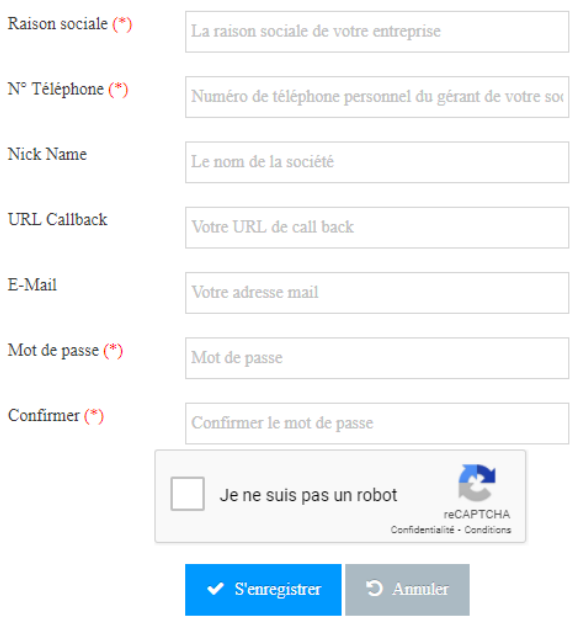

Renseigner tous les champs et cliquer sur le bouton « S'enregistrer ».

# **IV. Intégration dans votre application**

## **https://mypvitapi.pro/api/pvit-secure-full-api-v3.kk**

Il s'agit du Endpoint vers le service de paiement PVit.

Afin que PVit puisse effectuer le paiement, vous devez fournir par méthode POST (avec cURL par exemple) les valeurs des paramètres suivants :

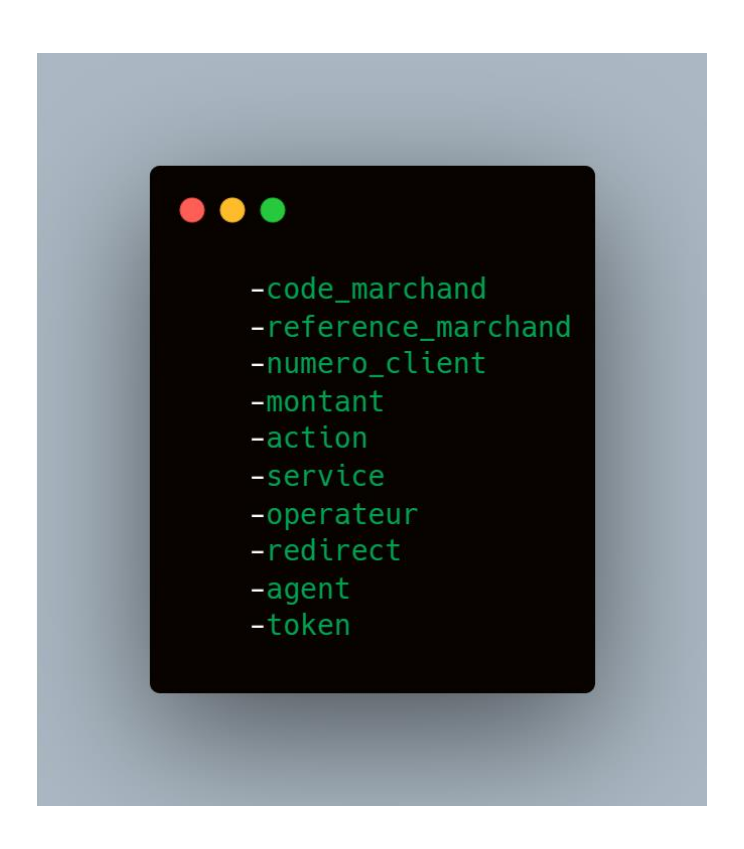

#### **1. code\_marchand**

C'est le code marchand sur lequel PVit va déverser tous les paiements provenant de votre application. Cette information se trouve sur votre espace marchand de PVIT.

### **2. montant**

Il s'agit du montant en FCFA que le client doit verser au marchand. **Ce montant doit être compris entre 100 et 490.000**

## **3. reference\_marchand**

La référence est l'identité unique d'une transaction entre PVit et votre application

Vous devez générer cette référence unique à chaque demande de paiement. Cette référence permettra aussi à PVIT de renvoyer le statut de la transaction sur votre URL CallBack. **La référence doit être au maximum de 13 caractères.**

## **4. numero\_client**

Le numéro de téléphone ou de compte du client final. Pour le cas des opérateurs Airtel Money (AM) et Moov Money (MC), le numero\_client correspond au numéro de téléphone lié au compte mobile money du client. Pour le cas de Bamboo pay, il s'agit du numéro de compte du client.

## **5. token (***Obligatoire uniquement pour les Retraits***)**

Le token est une clé que PVit vous envoie via votre URL CallBack, vous devez stocker cette information dans votre de la connées. A la partie de la connées de la connées de la connées. La connées données de la connées d Le token permet d'identifier la provenance de l'ordre de virement et d'authentifier le marchand. Sa durée de vie est de 24H et est automatiquement renouvelé. Voilà pourquoi il doit être géré de manière automatique dans votre système de telle sorte qu'il soit inséré et récupéré de la base de données afin de le renvoyer pour une transaction.

## **6. action**

Ce paramètre correspond au type de requête à exécuter.

#### **7. service**

Ce paramètre correspond au type de service (REST ou WEB).

#### **8. operateur**

L'opérateur choisi pour cette requête (Visa MasterCard, Moov Money, Airtel Money, Bamboo Pay).

# **9. redirect (***Service WEB uniquement*)

Ce paramètre est utilisé pour le type de service WEB. Car l'API WEB après l'exécution de la transaction, il redirigera l'utilisateur vers votre site.

# **10. agent (optionnel)**

L'agent effectuant la transaction, ce paramètre permet au marchand de tracer l'origine interne de ses transactions. L'agent peut être une agence, une caisse etc.

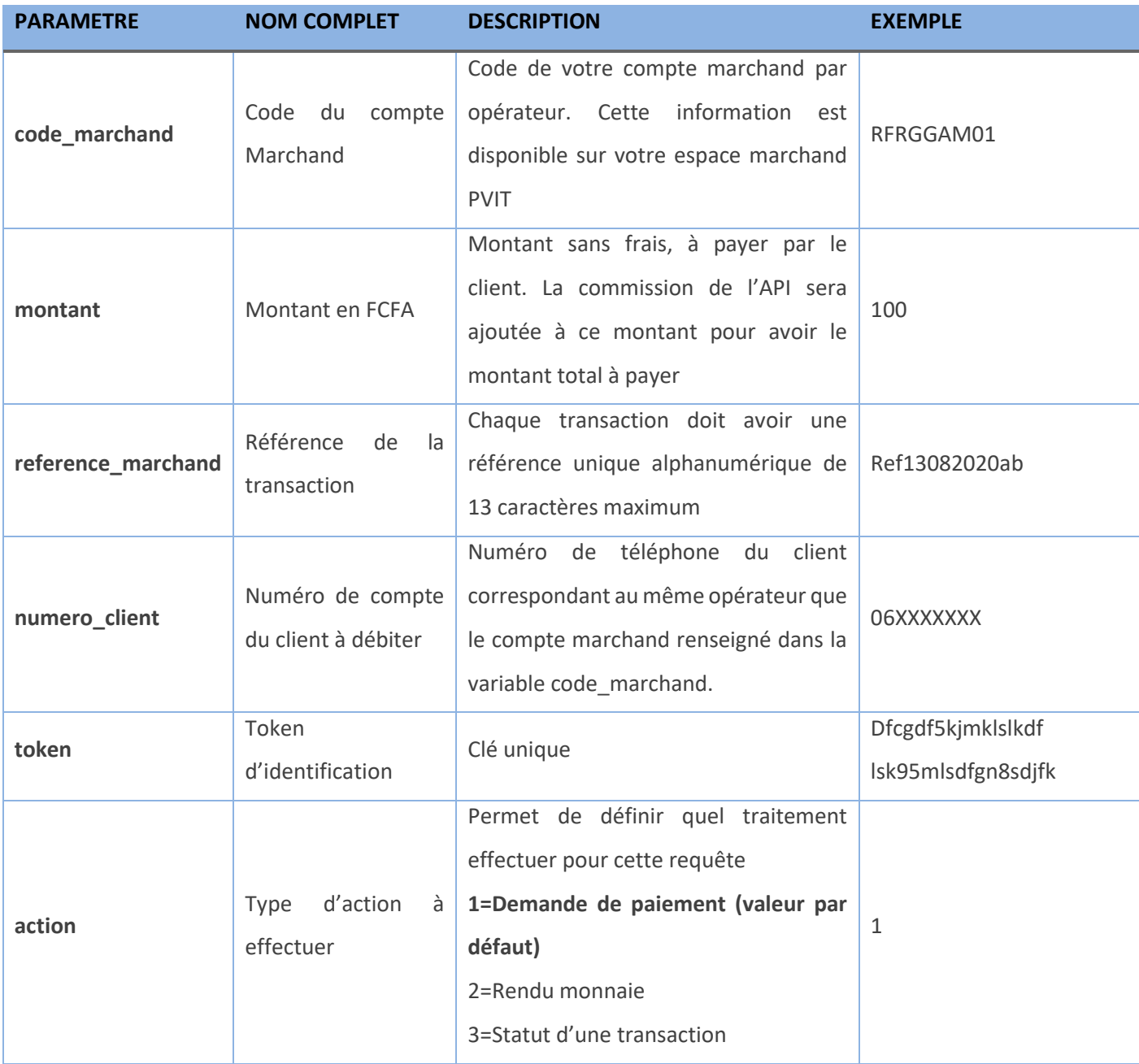

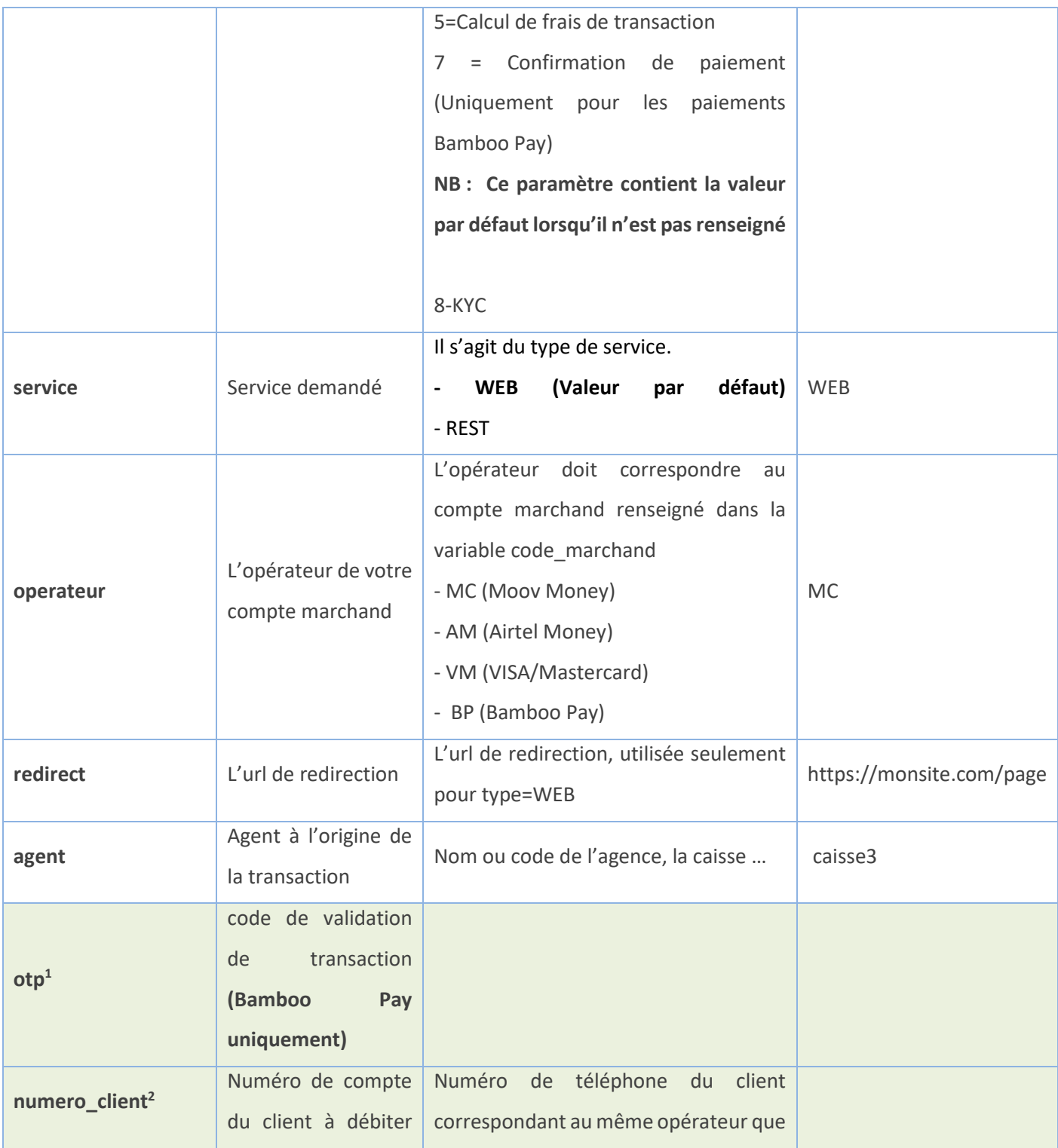

<span id="page-6-0"></span><sup>1</sup> : Seulement pour les paiements BAMBOO PAY

<span id="page-6-1"></span><sup>2</sup> : Seulement pour les paiements BAMBOO PAY

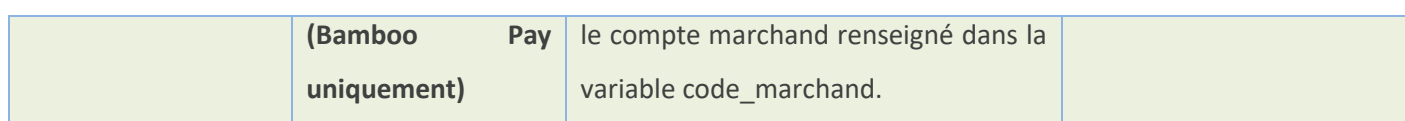

*Exemple de POST cURL (Pour API REST)*

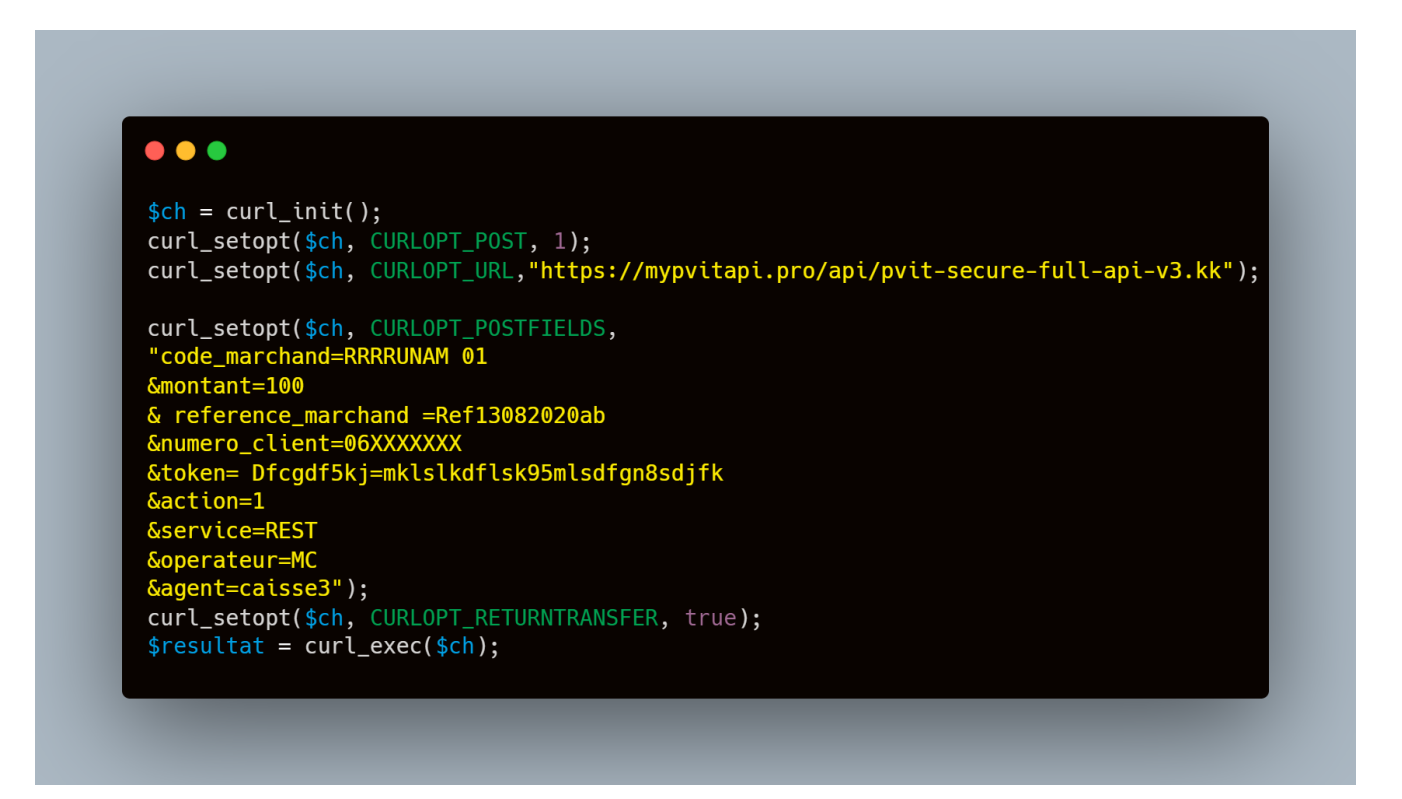

*Exemple de POST Formulaire (Pour API WEB)*

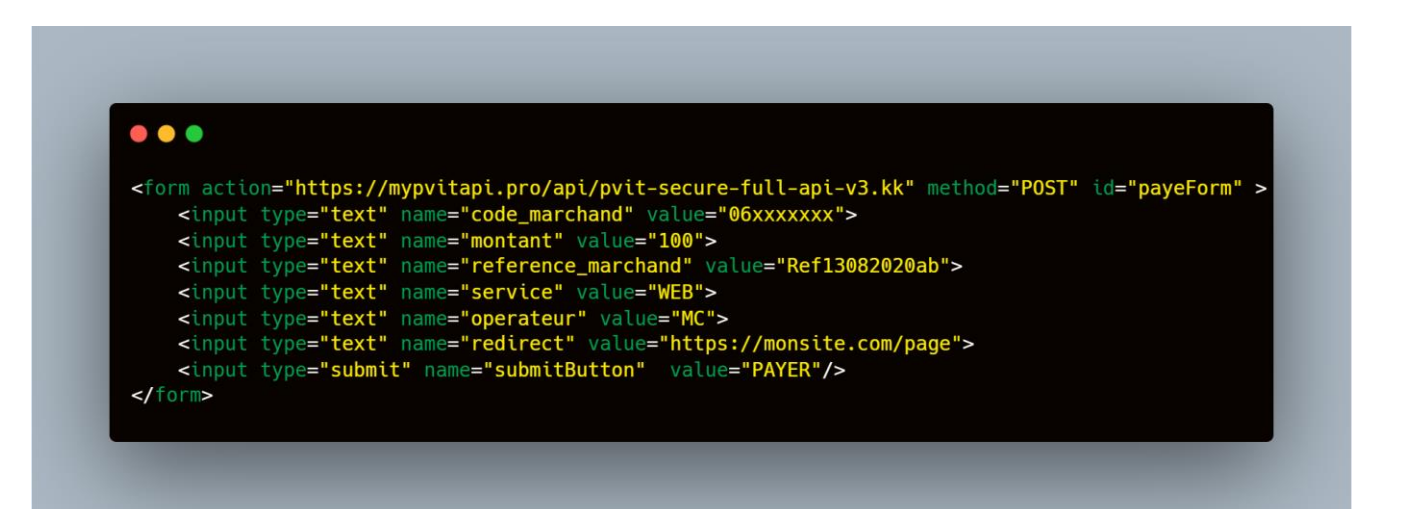

Pour effectuer un paiement, vous devez envoyer les paramètres suivants par requête POST sur l'URL **https://mypvitapi.pro/api/pvit-secure-full-api-v3.kk** indiquée plus haut. Apres exécution de la requête, PVIT vous répond automatiquement en vous renvoyant un premier statut. Notons que ce n'est pas le statut final de la transaction. Cette première réponse vous indique simplement si votre requête de paiement a été initié avec succès ou pas.

Le statut final de la transaction vous sera envoyé par POST sur l'URL de Callback que vous avez renseigné dans les paramètres de compte, dans la plateforme mypvit.com.

*- Action = 1 (Demande de paiement)*

Les paramètres à envoyer pour effectuer un paiement. Les réponses à cette requête, sont en 2 phases. Une première réponse instantanée, pour la prise en compte de la demande et une seconde pour son statut final. Cette deuxième réponse est envoyée sur l'URL callback.

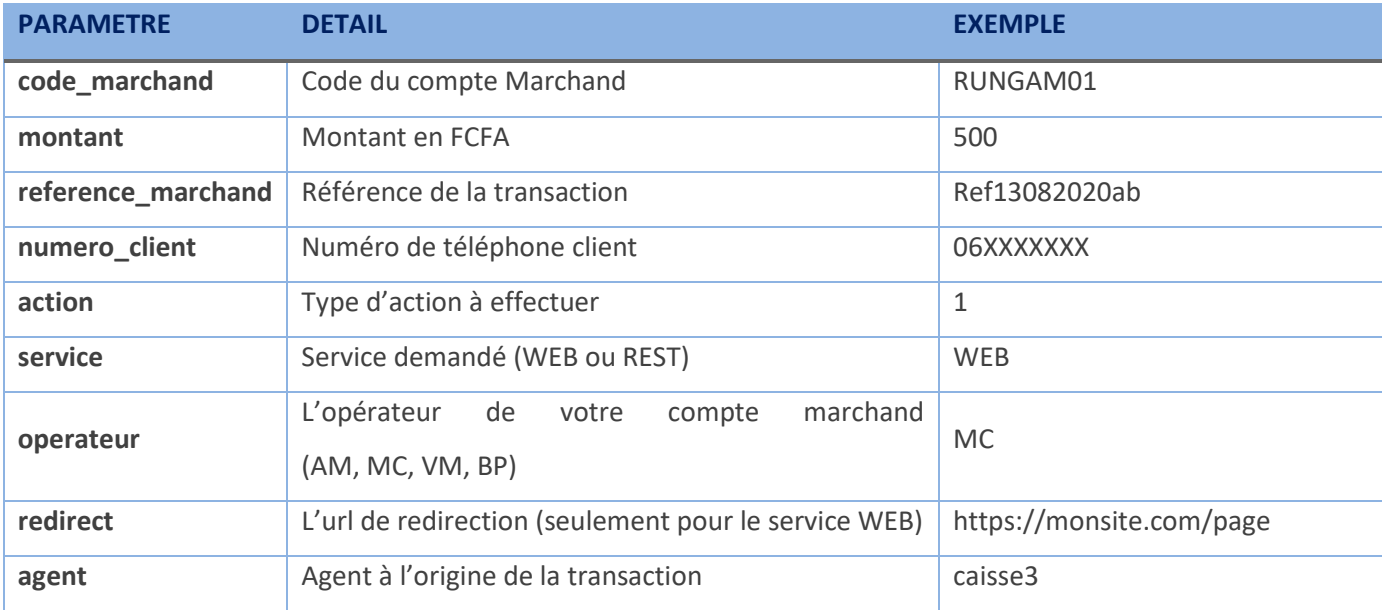

*- Action = 2 (Requête de rendu monnaie)*

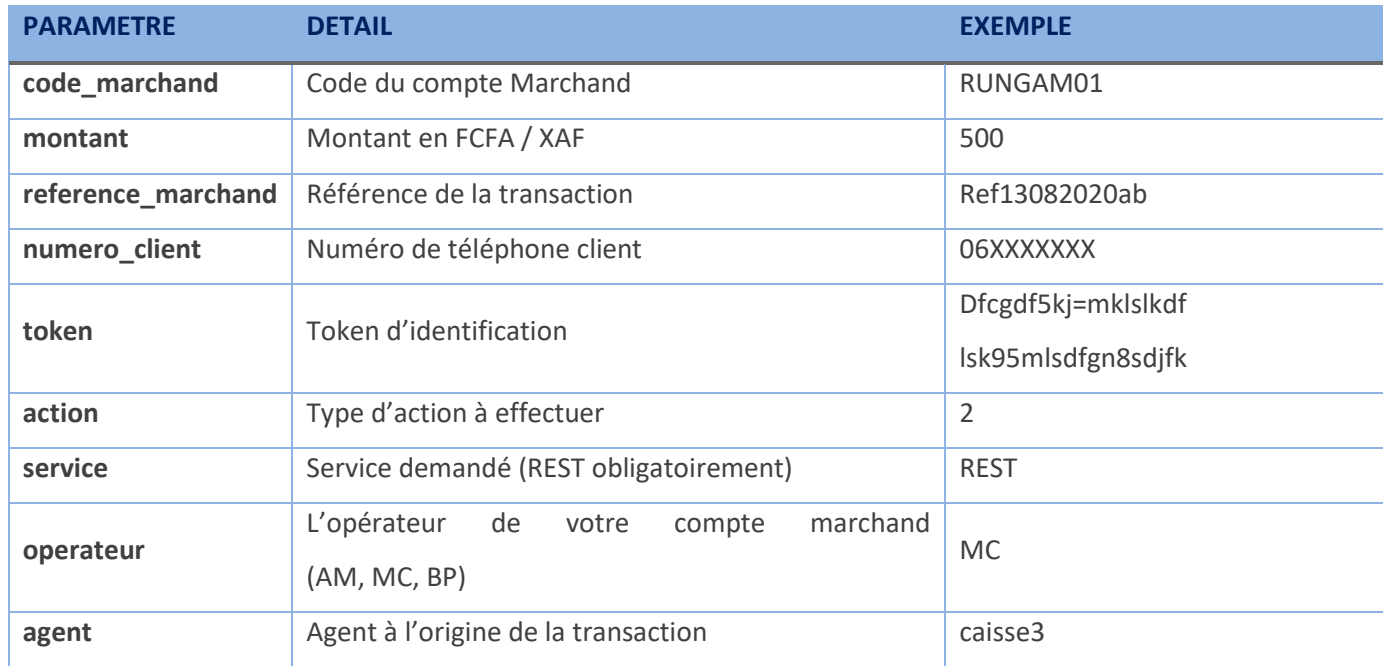

Les paramètres à envoyer pour une requête de rendu monnaie. Une réponse instantanée est envoyée en XML

*- Action = 3 (Requête de récupération du statut)*

Les paramètres à envoyer pour une requête de statut pour une transaction. Une réponse instantanée est envoyée en XML

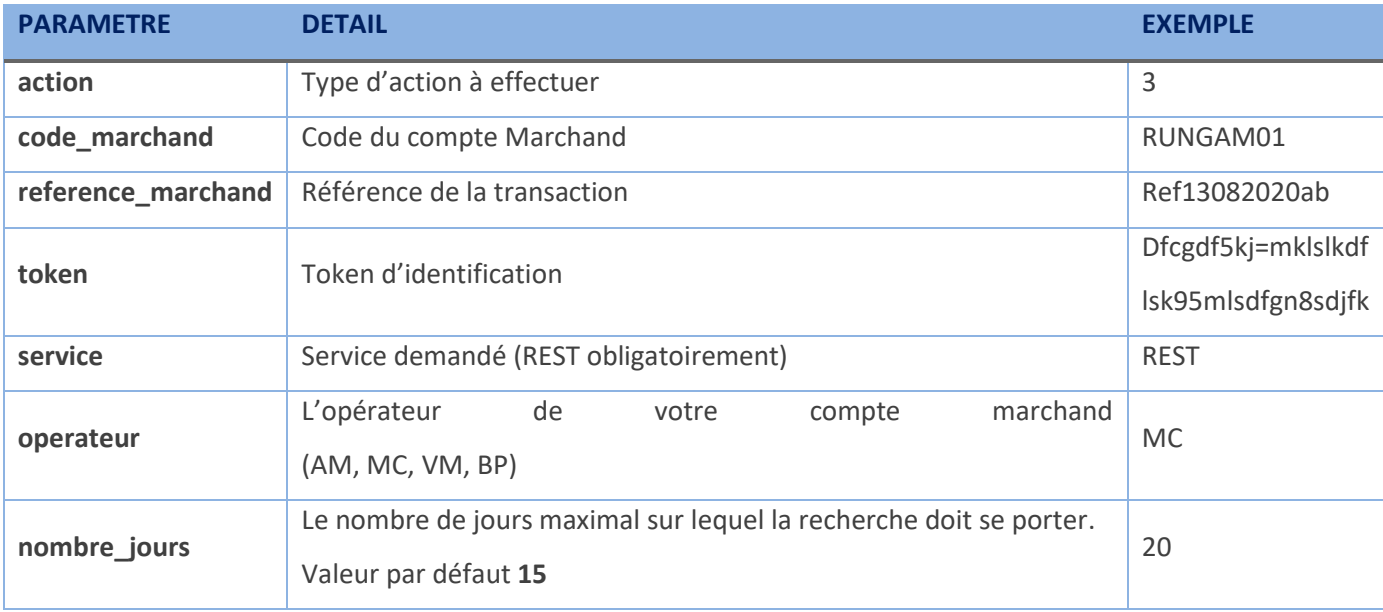

*- Action = 5 (Requête de commission)*

Les paramètres à envoyer pour demander la commission applicable pour un montant précis. Une réponse instantanée est envoyée en XML

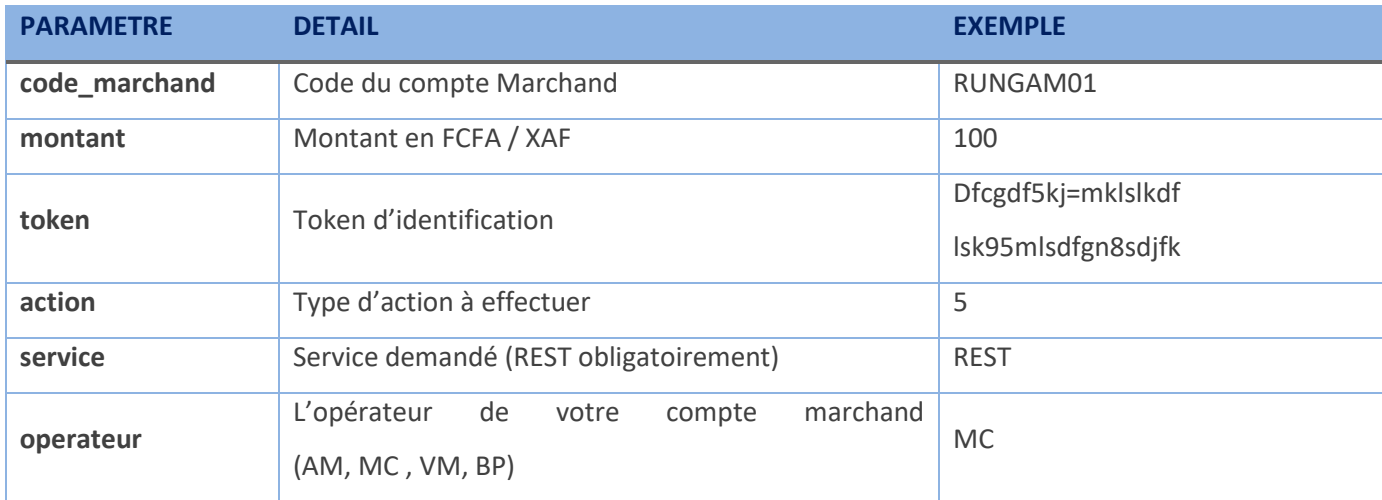

*- Action = 7 (Requête de confirmation de OTP Bamboo Pay)*

Les paramètres à envoyer pour confirmer un paiement Bamboo pay initié sont les suivants. Une réponse instantanée est envoyée en XML

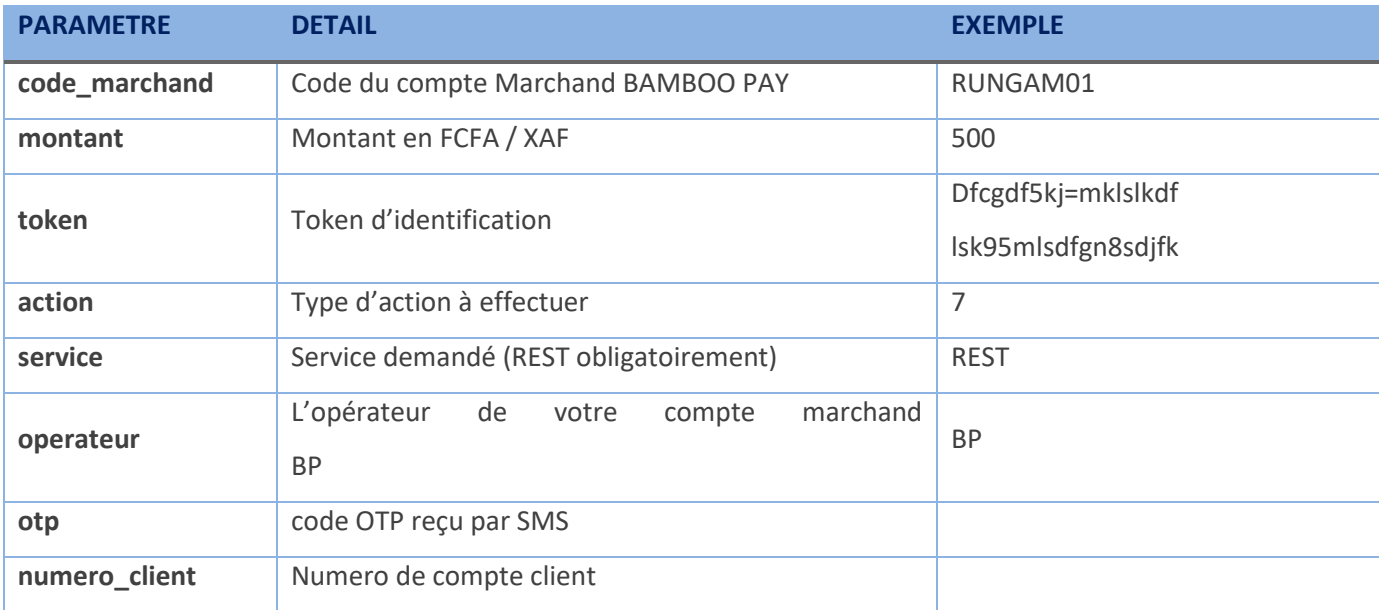

*Action = 8 (Requête de récupération des informations du client KYC)*

Les paramètres envoyés pour récupérer le nom et prénoms d'un client. Une réponse instantanée est envoyée au format XML.

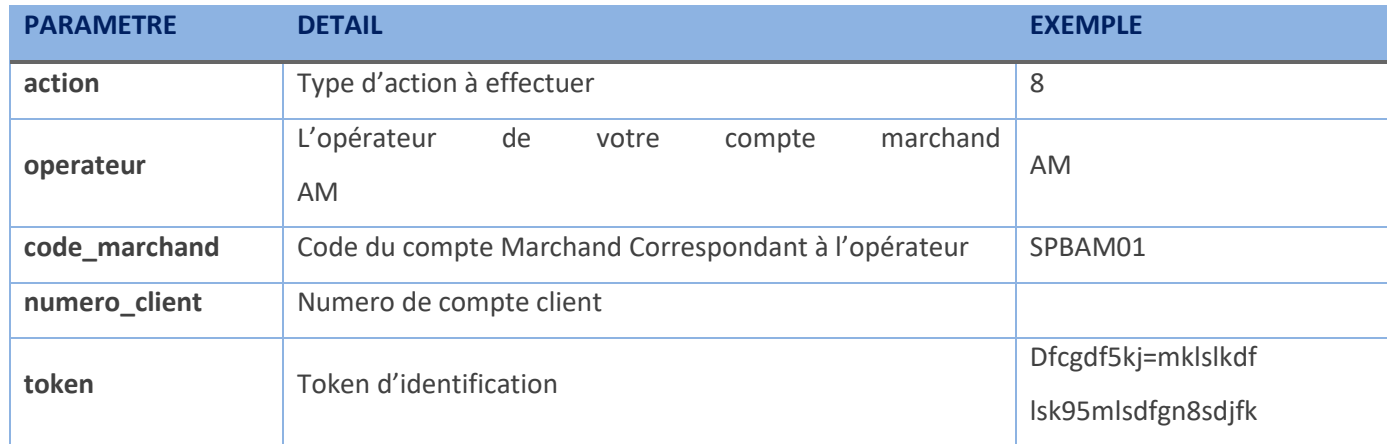

# **Reponse**

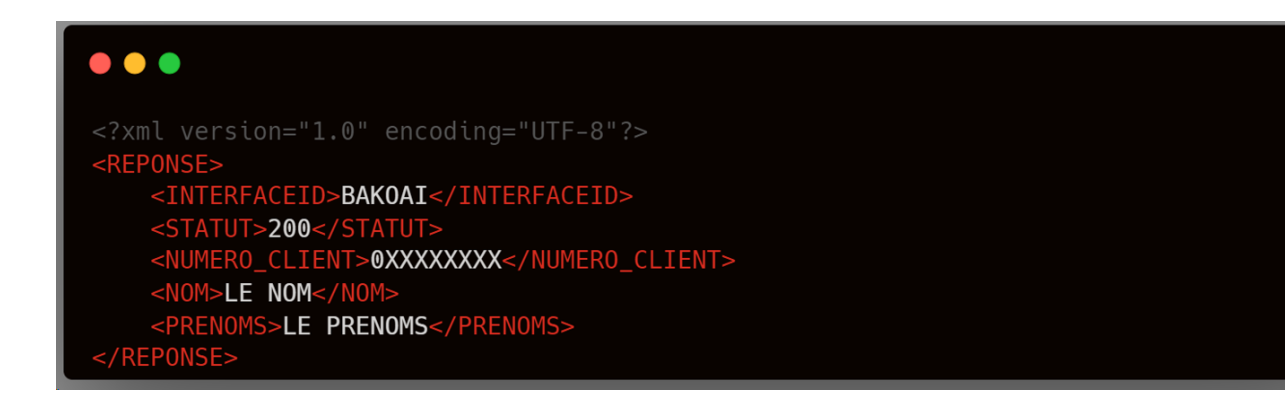

Si le statut est différent de **200** alors, la demande n'a pas abouti.

## **V. Cas du paiement Bamboo Pay**

Le paiement via Bamboo Pay se fait en 2 deux étapes notamment

### *L'initiation de la transaction*

Pour cette étape, vous envoyez une requête avec action = 1 vers PVIT pour initier la transaction. Pvit effectue les contrôles puis envoie au client via SMS et WHATSAPP un SMS contenant un code OTP de validation de la transaction.

## *La confirmation avec l'OTP*

Pour confirmer la transaction, le client doit saisir et valider le code reçu par SMS.

Lorsque le type de service choisi est WEB, le client est redirigé vers la page de paiement sur le site de PVIT pour effectuer son paiement. Pour le type de service REST, vous devez implémenter les 2 étapes de paiement au niveau de votre système puis envoyer les requêtes vers PVIT d'abord avec l'action=1 pour l'initiation, puis avec **action=7** pour la confirmation

# **Réponse d'initiation (instantanée) en XML (Service REST)**

Une fois votre requête par POST (cURL) d'arguments effectué, vous recevriez une première réponse en XML.

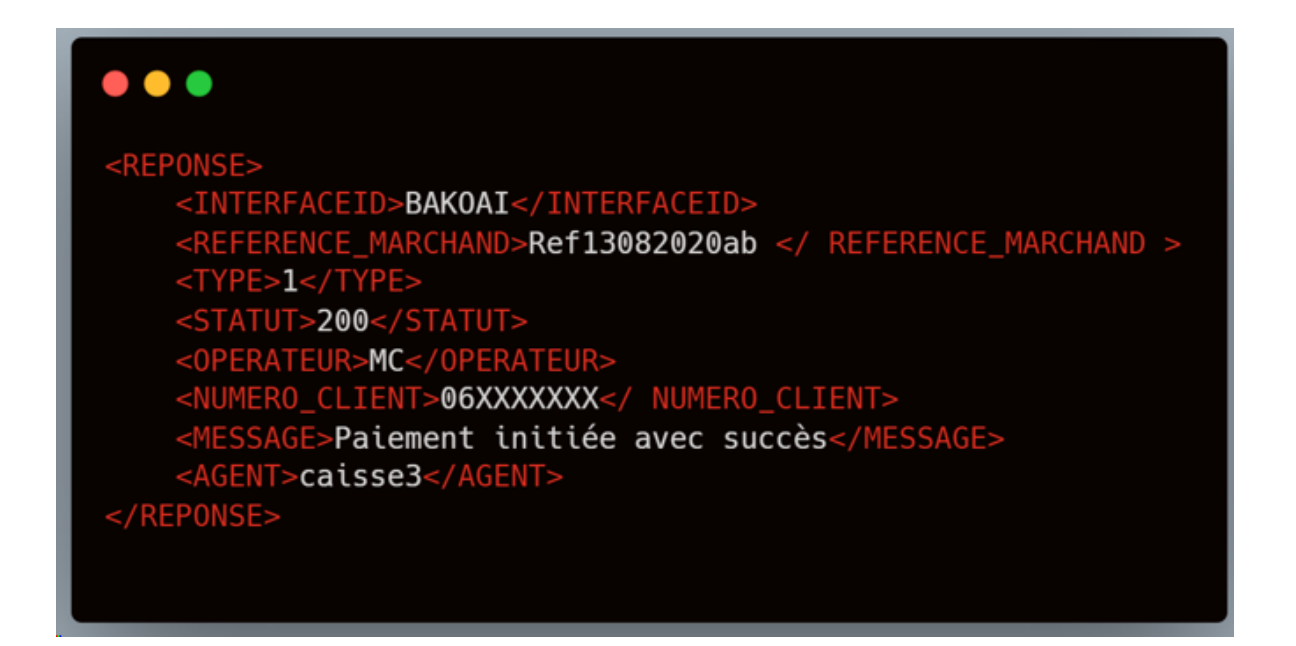

Dans le cas du paiement (action=1) pour les opérateurs AM et MC, le client recevra un USSD push sur son téléphone, ou il saisira son PIN Mobile Money

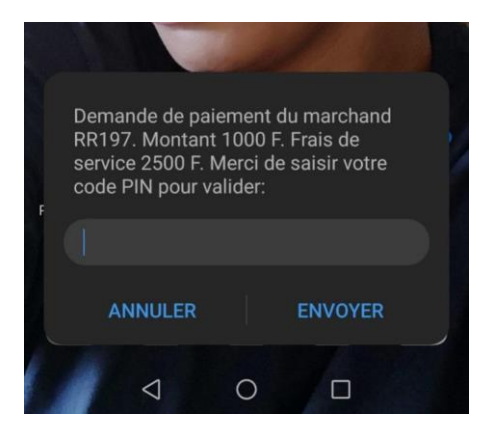

**NB :** Pour la validation des paiements sur VISA/Mastercard et BP, le client reçoit un SMS avec un code de validation de sa transaction.

# **V. CallBack URL**

Après le traitement, que la transaction aboutisse ou non, PVit vous répond à travers votre URL CallBack. Cette réponse est le statut de la transaction avec sa référence. **Les données sont envoyées au format XML.**

Ainsi, vous devez préparer une page pour la réception de cette réponse. Une fois la réponse reçue, vous pouvez mettre à jour votre base de données.

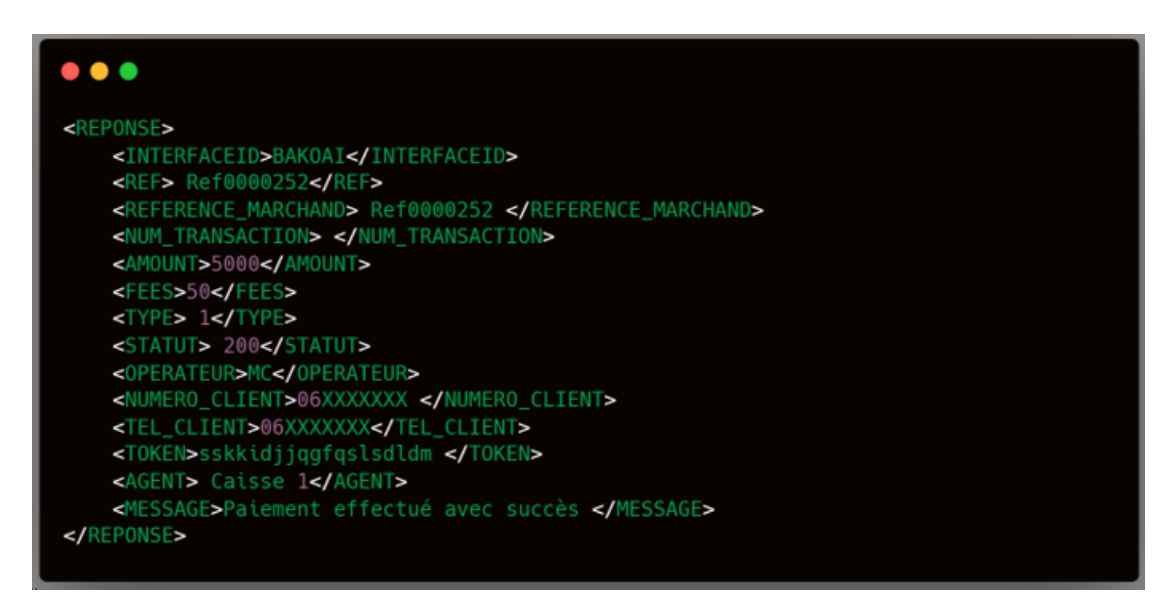

# **NB** :

**REF et REFERENCE\_MARCHAND** contiennent toujours la même valeur. **TEL\_CLIENT** et **NUMERO\_CLIENT** contiennent toujours la même valeur. **AMOUNT** = Montant total de la transaction (Montant + commissions) **FEES** = Les commissions.

## **Exemple URL Callback en PHP**

PVit, après chaque demande de paiement, vous envoie automatiquement une réponse sur votre URL de CallBack.

Soi[t https://monsite.com/response\\_statut](https://monsite.com/response_statut) (mon URL de callback)

# Voici le code PHP à l'intérieur de cette page

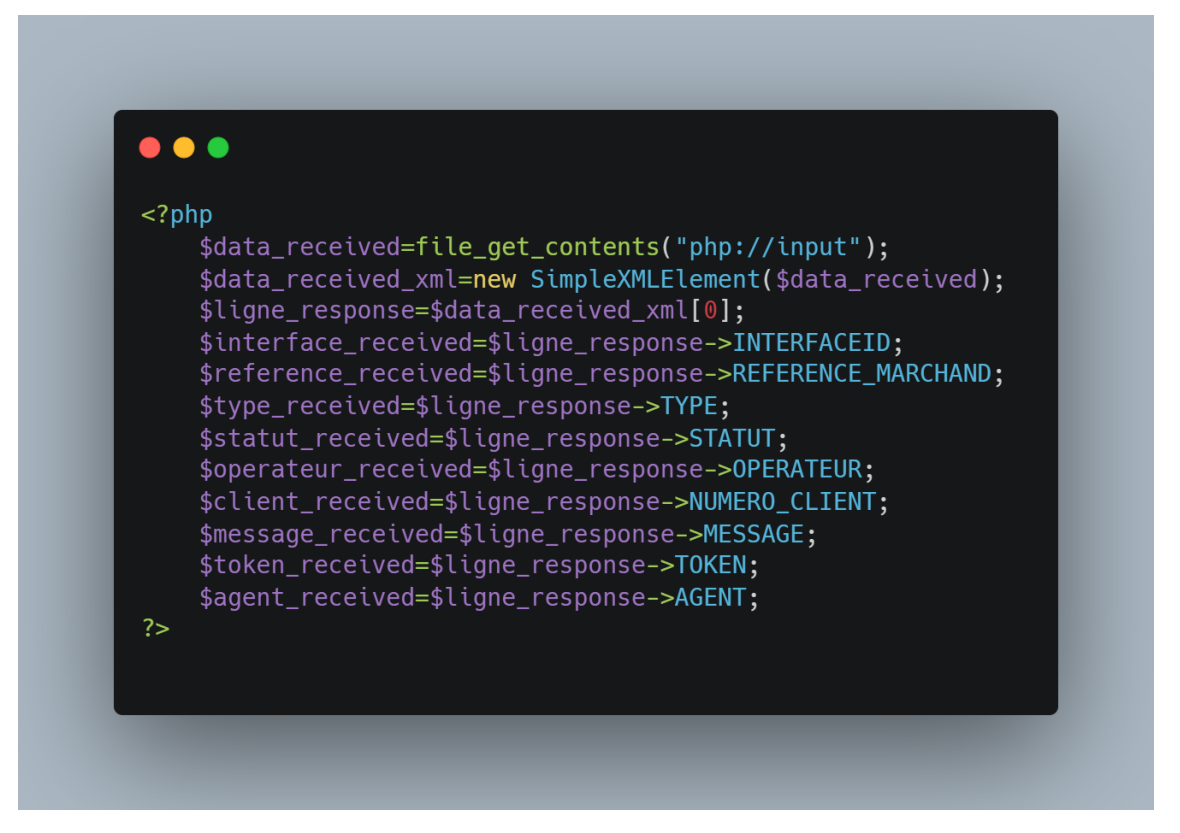

Avec les variables reçus par XML sur votre callback, vous pouvez aller faire des UPDATE sur les tables de votre

Base de données.

# **update ma\_table set statut=\$statut\_received where ref\_paiement=\$reference\_received;**

# **update ma\_table set token=\$token\_received;**

L'objectif est de garder une traçabilité dans votre propre base de données.

# **V. Les codes réponse**

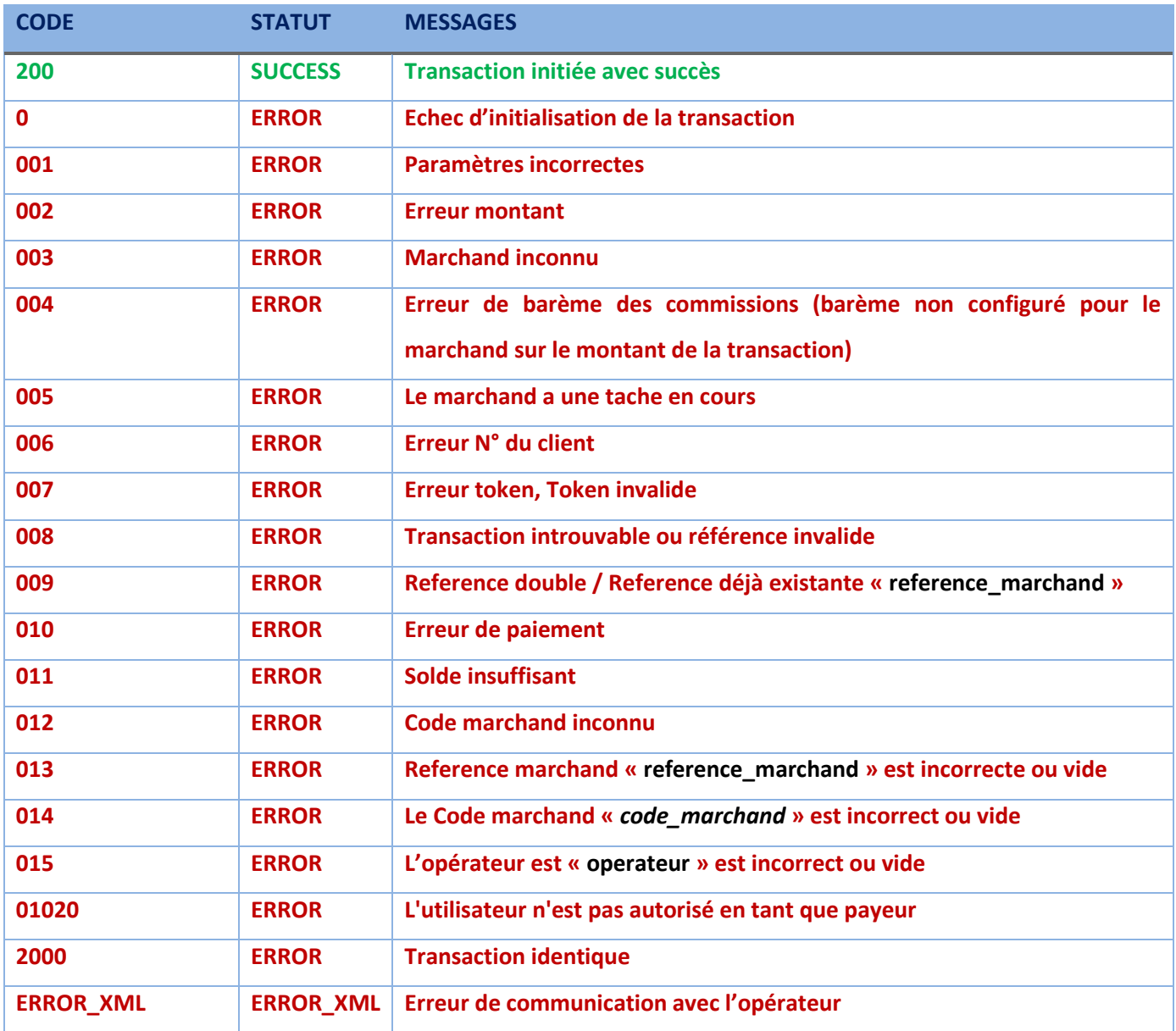